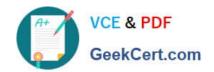

# **ACP-01301**<sup>Q&As</sup>

Autodesk Certified Professional - Revit for Architectural Design

# Pass Autodesk ACP-01301 Exam with 100% Guarantee

Free Download Real Questions & Answers PDF and VCE file from:

https://www.geekcert.com/acp-01301.html

100% Passing Guarantee 100% Money Back Assurance

Following Questions and Answers are all new published by Autodesk Official Exam Center

- Instant Download After Purchase
- 100% Money Back Guarantee
- 365 Days Free Update
- 800,000+ Satisfied Customers

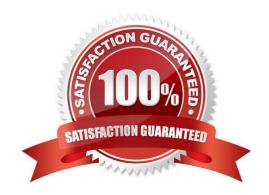

# VCE & PDF GeekCert.com

## https://www.geekcert.com/acp-01301.html 2024 Latest geekcert ACP-01301 PDF and VCE dumps Download

#### **QUESTION 1**

### **QUESTION 4**

Which of the following statements is false?

- A. To add/remove a witness line from a multi-segmented dimension, you click Edit Witness Lines and select the reference you wish to add/remove.
- B. To change a witness line in a multi-segmented dimension, you select the dimension and click on the Move Witness Lines control of the reference.
- C. To change a witness line in a multi-segmented dimension, you click Edit Witness Lines to select the existing reference and select the new reference.

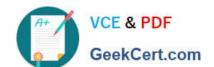

# https://www.geekcert.com/acp-01301.html

2024 Latest geekcert ACP-01301 PDF and VCE dumps Download

D. To change a witness line in a multi-segmented dimension, you click Edit Witness Lines to select the existing reference and drag it to a new position.

| Correct | Answer: | D |
|---------|---------|---|
|---------|---------|---|

### **QUESTION 5**

When you\\'ve selected multiple elements in a design, use the\_\_\_\_tool to select just walls.

- A. Trim/Extend
- B. Mirror
- C. Filter
- D. All of the Above or Below

Correct Answer: C

ACP-01301 PDF Dumps ACP-01301 Practice Test

ACP-01301 Braindumps